## iPhone, iPad, or iPod Touch

Tuesday, February 23, 2016 2:45 PM

## Set up RVU Email

Set up your email account using the Outlook for iOS app available from the Apple Store or the builtin iOS mail app.

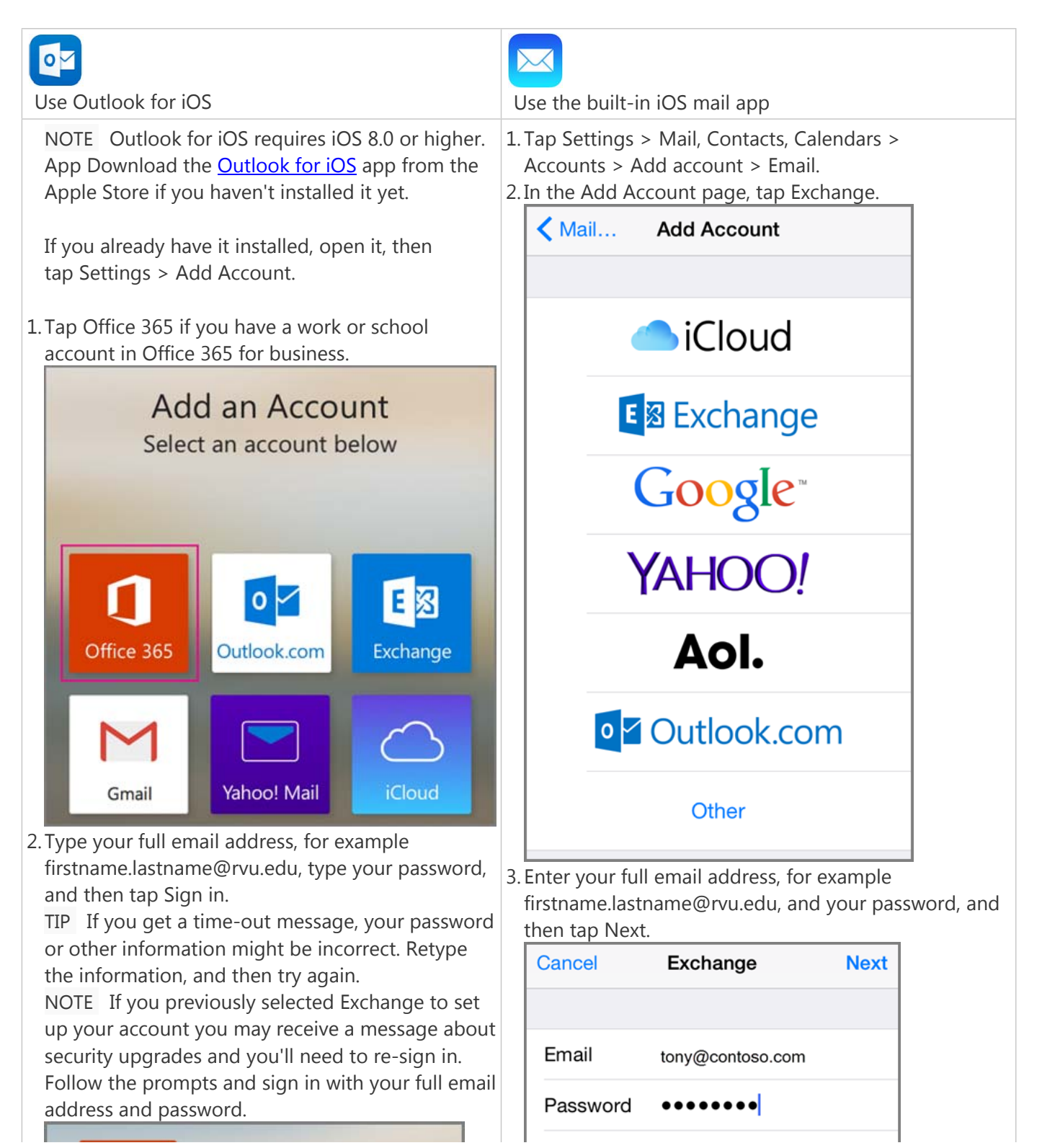

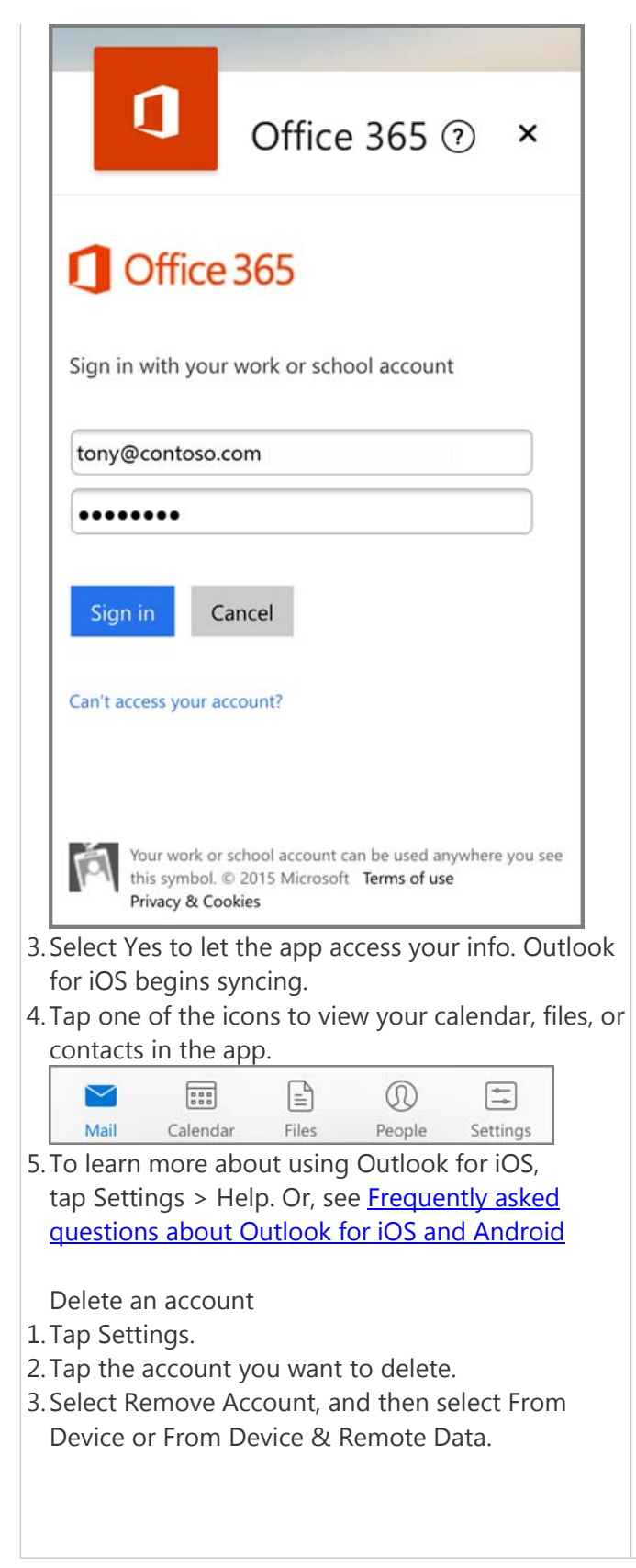

Description Exchange

## Exchange Device ID

4. By default, Mail, Contacts, and Calendar information are synchronized. Tap Save.